l

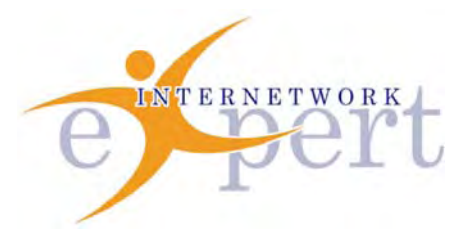

# **IEWB-RS Technology Labs** EIGRP

 **Brian Dennis, CCIE # 2210 (R&S / ISP Dial / Security / Service Provider) Brian McGahan, CCIE# 8583 (R&S / Service Provider)**

 **y** 

# *Copyright Information*

Copyright © 2003 - 2007 Internetwork Expert, Inc. All rights reserved.

The following publication*, CCIE Routing and Switching Lab Workbook*, was developed by Internetwork Expert, Inc. All rights reserved. No part of this publication may be reproduced or distributed in any form or by any means without the prior written permission of Internetwork Expert, Inc.

Cisco®, Cisco® Systems, CCIE, and Cisco Certified Internetwork Expert, are registered trademarks of Cisco® Systems, Inc. and/or its affiliates in the U.S. and certain countries.

All other products and company names are the trademarks, registered trademarks, and service marks of the respective owners. Throughout this manual, Internetwork Expert, Inc. has used its best efforts to distinguish proprietary trademarks from descriptive names by following the capitalization styles used by the manufacturer.

# *Disclaimer*

The following publication*, CCIE Routing and Switching Lab Workbook*, is designed to assist candidates in the preparation for Cisco Systems' CCIE Routing & Switching Lab exam. While every effort has been made to ensure that all material is as complete and accurate as possible, the enclosed material is presented on an "as is" basis. Neither the authors nor Internetwork Expert, Inc. assume any liability or responsibility to any person or entity with respect to loss or damages incurred from the information contained in this workbook.

This workbook was developed by Internetwork Expert, Inc. and is an original work of the aforementioned authors. Any similarities between material presented in this workbook and actual CCIE<sup>™</sup> lab material is completely coincidental.

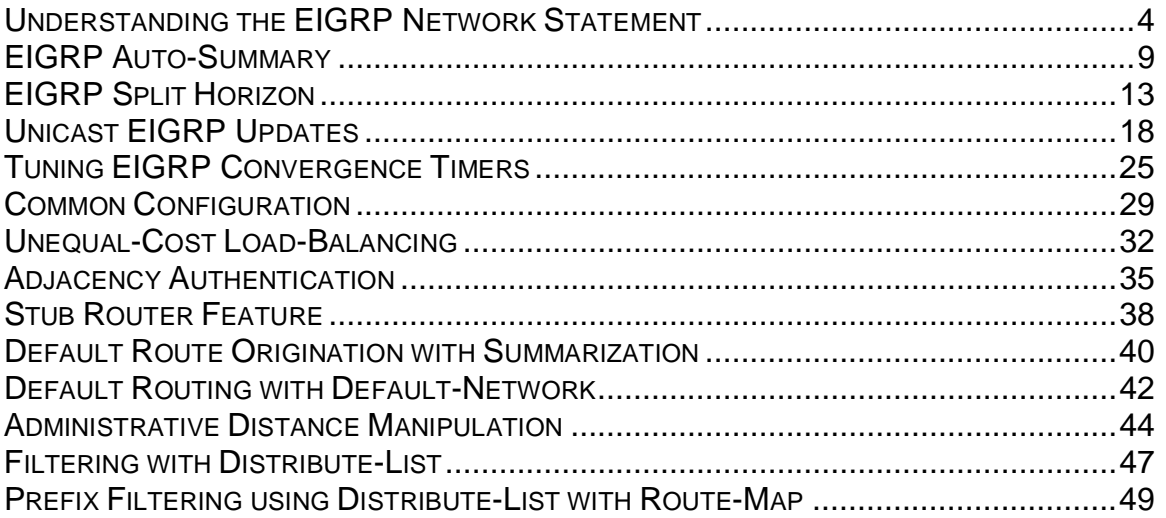

**Objective:** Configure EIGRP between R1 and R2 on all interfaces except Loopback4 on R1 and Loopback32 on R2 using exactly two network statements on R1 and R2 each

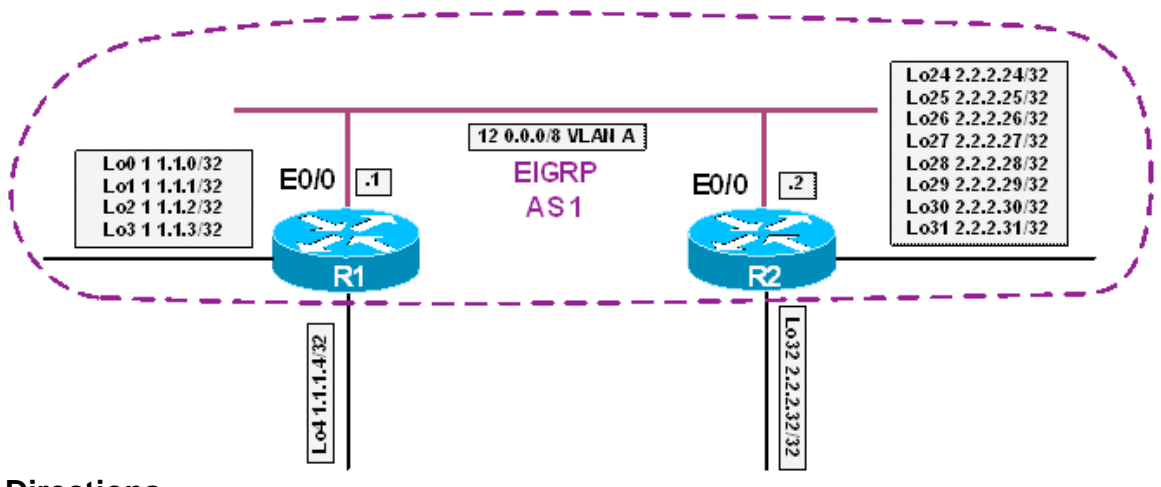

### **Directions**

- Configure R1's Ethernet0/0 with an IP address of 12.0.0.1/8
- Configure R2's Ethernet0/0 with an IP address of 12.0.0.2/8
- Create Loopback interfaces on R1 and R2 per the diagram
- Configure EIGRP AS 1 on R1 and R2
- Configure two network statements on R1 and R2 to advertise all interfaces except Lo4 on R1 and Lo32 on R2

### **Ask Yourself**

- What is the EIGRP network statement used for?
- How is the EIGRP network statement similar to the OSPF network statement?
- How does the subnet mask of an interface relate to a network statement in EIGRP?

#### **Final Configuration**

```
R1: 
interface Loopback0 
  ip address 1.1.1.0 255.255.255.255 
! 
interface Loopback1 
  ip address 1.1.1.1 255.255.255.255 
!
```

```
interface Loopback2 
  ip address 1.1.1.2 255.255.255.255 
! 
interface Loopback3 
  ip address 1.1.1.3 255.255.255.255 
! 
interface Loopback4 
  ip address 1.1.1.4 255.255.255.255 
! 
interface Ethernet0/0 
  ip address 12.0.0.1 255.0.0.0 
! 
router eigrp 1 
 network 1.1.1.0 0.0.0.3 
  network 12.0.0.1 0.0.0.0 
  no auto-summary
```
#### **R2:**

```
interface Loopback24 
 ip address 2.2.2.24 255.255.255.255 
! 
interface Loopback25 
 ip address 2.2.2.25 255.255.255.255 
! 
interface Loopback26 
 ip address 2.2.2.26 255.255.255.255 
! 
interface Loopback27 
 ip address 2.2.2.27 255.255.255.255 
! 
interface Loopback28 
 ip address 2.2.2.28 255.255.255.255 
! 
interface Loopback29 
 ip address 2.2.2.29 255.255.255.255 
! 
interface Loopback30 
 ip address 2.2.2.30 255.255.255.255 
!
```

```
interface Loopback31 
  ip address 2.2.2.31 255.255.255.255 
! 
interface Loopback32 
 ip address 2.2.2.32 255.255.255.255 
! 
interface Ethernet0/0 
  ip address 12.0.0.2 255.0.0.0 
! 
router eigrp 1 
 network 2.2.2.24 0.0.0.7 
 network 12.0.0.2 0.0.0.0 
 no auto-summary
```
#### **Verification**

```
R1#show ip route
Codes: C - connected, S - static, R - RIP, M - mobile, B - 
BGP 
        D - EIGRP, EX - EIGRP external, O - OSPF, IA - OSPF 
inter area 
        N1 - OSPF NSSA external type 1, N2 - OSPF NSSA 
external type 2 
        E1 - OSPF external type 1, E2 - OSPF external type 2 
        i - IS-IS, L1 - IS-IS level-1, L2 - IS-IS level-2, 
ia - IS-IS inter area 
        * - candidate default, U - per-user static route, o 
- ODR 
        P - periodic downloaded static route 
Gateway of last resort is not set 
      1.0.0.0/32 is subnetted, 5 subnets 
C 1.1.1.1 is directly connected, Loopback1 
C 1.1.1.0 is directly connected, Loopback0 
C 1.1.1.3 is directly connected, Loopback3 
C 1.1.1.2 is directly connected, Loopback2 
C 1.1.1.4 is directly connected, Loopback4 
      2.0.0.0/32 is subnetted, 8 subnets 
D 2.2.2.26 [90/409600] via 12.0.0.2, 00:00:35,
```
Ethernet0/0 D 2.2.2.27 [90/409600] via 12.0.0.2, 00:00:35, Ethernet0/0 D 2.2.2.24 [90/409600] via 12.0.0.2, 00:00:35, Ethernet0/0 D 2.2.2.25 [90/409600] via 12.0.0.2, 00:00:36, Ethernet0/0 D 2.2.2.30 [90/409600] via 12.0.0.2, 00:00:36, Ethernet0/0 D 2.2.2.31 [90/409600] via 12.0.0.2, 00:00:36, Ethernet0/0 D 2.2.2.28 [90/409600] via 12.0.0.2, 00:00:36, Ethernet0/0 D 2.2.2.29 [90/409600] via 12.0.0.2, 00:00:36, Ethernet0/0 C 12.0.0.0/8 is directly connected, Ethernet0/0 R1# R2#**show ip route** Codes:  $C - connected$ ,  $S - static$ ,  $R - RIP$ ,  $M - mobile$ ,  $B -$ BGP D - EIGRP, EX - EIGRP external, O - OSPF, IA - OSPF inter area N1 - OSPF NSSA external type 1, N2 - OSPF NSSA external type 2 E1 - OSPF external type 1, E2 - OSPF external type 2 i - IS-IS, L1 - IS-IS level-1, L2 - IS-IS level-2, ia - IS-IS inter area \* - candidate default, U - per-user static route, o - ODR P - periodic downloaded static route Gateway of last resort is not set 1.0.0.0/32 is subnetted, 4 subnets D 1.1.1.1 [90/409600] via 12.0.0.1, 00:00:49, Ethernet0/0 D 1.1.1.0 [90/409600] via 12.0.0.1, 00:00:49, Ethernet0/0 D 1.1.1.3 [90/409600] via 12.0.0.1, 00:00:49, Ethernet0/0 D 1.1.1.2 [90/409600] via 12.0.0.1, 00:00:49, Ethernet0/0 2.0.0.0/32 is subnetted, 9 subnets C 2.2.2.26 is directly connected, Loopback26

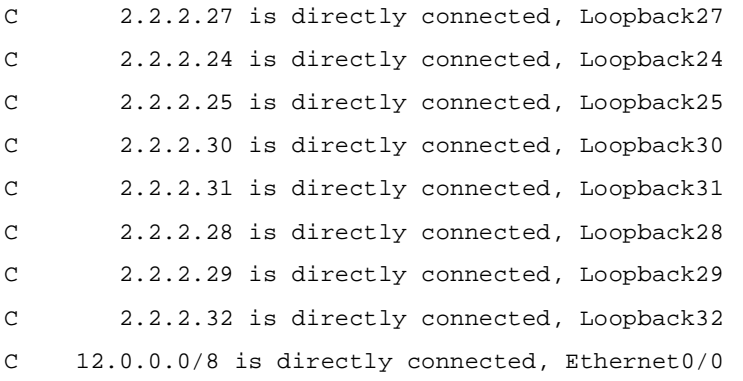

# **Recommended Reading**

Cisco IOS Command Reference: network (EIGRP)

# **EIGRP Auto-Summary**

**Objective:** Configure EIGRP on all interfaces between R1 and R2. R1 and R2 should see each other's Loopback0 interfaces with a mask of /8 in their routing tables, but should see each other's Loopback1 interfaces with the actual mask

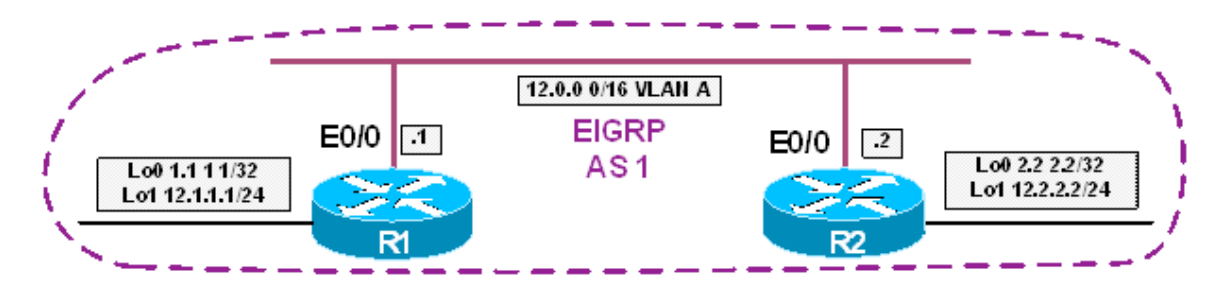

### **Directions**

- Configure R1's interface Ethernet0/0 with an IP address of 12.0.0.1/16
- Configure R2's interface Ethernet0/0 with an IP address of 12.0.0.2/16
- Configure R1 with an interface Loopback0 with the IP address 1.1.1.1/32 and interface Loopback1 with the IP address of 12.1.1.1/24
- Configure R2 with an interface Loopback0 with the IP address 2.2.2.2/32 and interface Loopback1 with the IP address of 12.2.2.2/24
- Configure EIGRP AS 1 on all active interfaces of R1 and R2

### **Ask Yourself**

- How does auto-summary in EIGRP differ from auto-summary in RIP and BGP?
- In what case is a network automatically summarized in EIGRP?

#### **Final Configuration**

#### **R1:**

```
interface Loopback0 
 ip address 1.1.1.1 255.255.255.255 
! 
interface Loopback1 
 ip address 12.1.1.1 255.255.255.0 
! 
interface Ethernet0/0 
 ip address 12.0.0.1 255.255.0.0 
!
```

```
router eigrp 1 
 network 0.0.0.0 
  auto-summary
```
#### **R2:**

```
interface Loopback0 
 ip address 2.2.2.2 255.255.255.255 
! 
interface Loopback1 
 ip address 12.2.2.2 255.255.255.0 
! 
interface Ethernet0/0 
 ip address 12.0.0.2 255.255.0.0 
! 
router eigrp 1 
 network 0.0.0.0 
  auto-summary
```
#### **Verification**

```
R1#show ip route
Codes: C - connected, S - static, I - IGRP, R - RIP, M - 
mobile, B - BGP 
       D - EIGRP, EX - EIGRP external, O - OSPF, IA - OSPF 
inter area 
        N1 - OSPF NSSA external type 1, N2 - OSPF NSSA 
external type 2 
        E1 - OSPF external type 1, E2 - OSPF external type 
2, E - EGP 
        i - IS-IS, su - IS-IS summary, L1 - IS-IS level-1, 
L2 - IS-IS level-2 
        ia - IS-IS inter area, * - candidate default, U - 
per-user static route 
        o - ODR, P - periodic downloaded static route 
Gateway of last resort is not set 
      1.0.0.0/8 is variably subnetted, 2 subnets, 2 masks 
C 1.1.1.1/32 is directly connected, Loopback0 
D 1.0.0.0/8 is a summary, 00:00:44, Null0
```
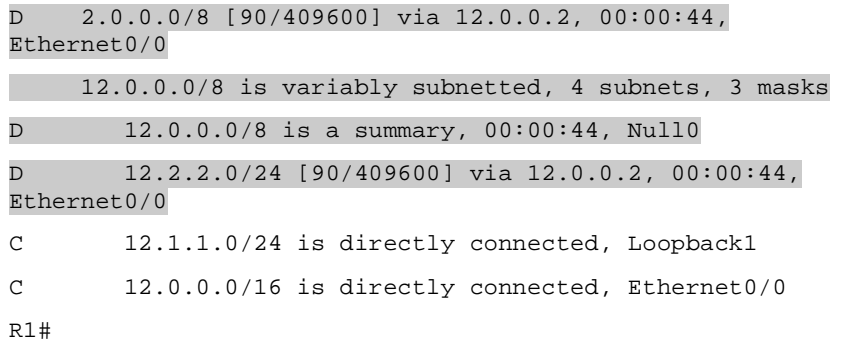

#### R2#**show ip route**

Codes: C - connected, S - static, I - IGRP, R - RIP, M mobile, B - BGP D - EIGRP, EX - EIGRP external, O - OSPF, IA - OSPF inter area N1 - OSPF NSSA external type 1, N2 - OSPF NSSA external type 2 E1 - OSPF external type 1, E2 - OSPF external type 2, E - EGP i - IS-IS, su - IS-IS summary, L1 - IS-IS level-1, L2 - IS-IS level-2 ia - IS-IS inter area, \* - candidate default, U per-user static route

o - ODR, P - periodic downloaded static route

Gateway of last resort is not set

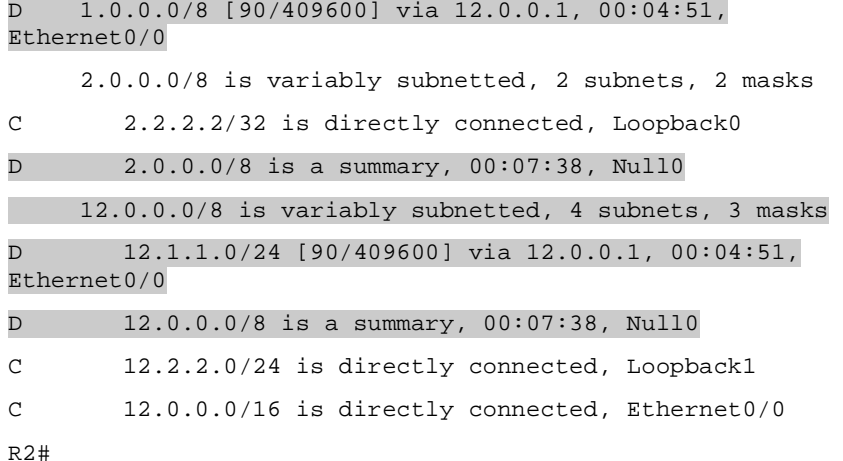

# **Recommended Reading**

Cisco IOS Command Reference: auto-summary (EIGRP)

# **EIGRP Split Horizon**

**Objective:** Configure EIGRP on R1, R4, and R5 to obtain connectivity between VLAN, VLAN B, and VLAN C

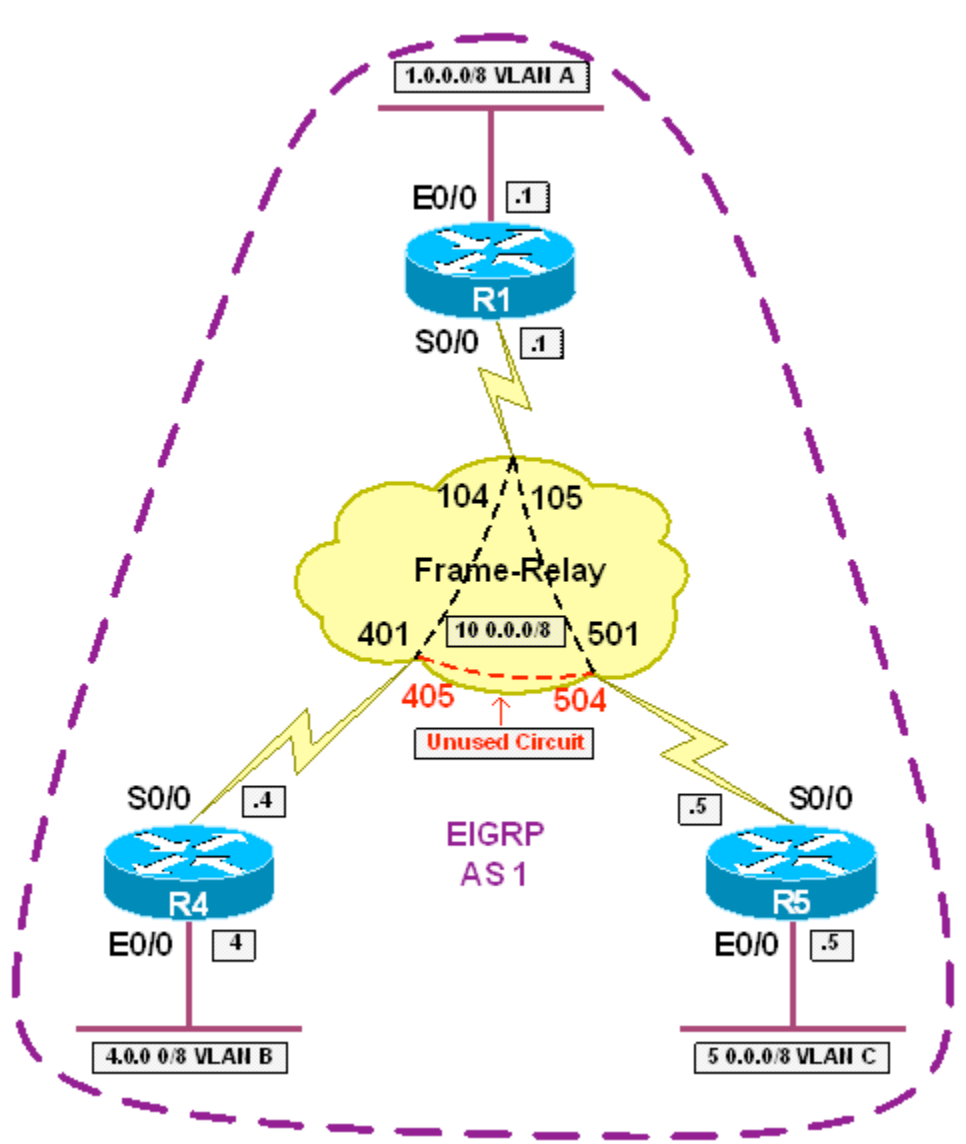

# **Directions**

- Configure IP addressing on R1, R4, and R5 per the diagram
- Configure a Frame Relay hub-and-spoke network between R1, R4, and R5 with R1 as the hub
- All traffic between R4 and R5 should transit R1
- Configure EIGRP AS 1 on all active interfaces of R1, R4, and R5
- Disable EIGRP Split Horizon for IP on R1's interface Serial0/0

### **Ask Yourself**

- How does EIGRP Split-Horizon differ from IP Split-Horizon?
- When is EIGRP Split-Horizon enabled by default? Disabled by default?
- How can you verify whether EIGRP Split-Horizon is enabled or disabled?
- In what circumstances is it necessary to disable Split-Horizon for EIGRP?

#### **Final Configuration**

#### **R1:**

```
interface Ethernet0/0 
 ip address 1.0.0.1 255.0.0.0 
! 
interface Serial0/0 
ip address 10.0.0.1 255.0.0.0 
encapsulation frame-relay 
no ip split-horizon eigrp 1 
frame-relay map ip 10.0.0.4 104 broadcast 
frame-relay map ip 10.0.0.5 105 broadcast 
! 
router eigrp 1 
 network 0.0.0.0
```
#### **R4:**

```
interface Ethernet0/0 
 ip address 4.0.0.4 255.0.0.0 
! 
interface Serial0/0 
  ip address 10.0.0.4 255.0.0.0 
 encapsulation frame-relay 
  frame-relay map ip 10.0.0.1 401 broadcast 
  frame-relay map ip 10.0.0.5 401 
 no frame-relay inverse-arp 
! 
router eigrp 1 
 network 0.0.0.0
```
#### **R5:**

interface Ethernet0/0

```
 ip address 5.0.0.5 255.0.0.0 
! 
interface Serial0/0 
  ip address 10.0.0.5 255.0.0.0 
 encapsulation frame-relay 
 frame-relay map ip 10.0.0.1 501 broadcast 
 frame-relay map ip 10.0.0.4 501 
 no frame-relay inverse-arp 
! 
router eigrp 1 
 network 0.0.0.0
```
#### **Verification**

*Before Disabling EIGRP Split-Horizon on R1*  R4#**show ip route** Codes: C - connected, S - static, I - IGRP, R - RIP, M mobile, B - BGP D - EIGRP, EX - EIGRP external, O - OSPF, IA - OSPF inter area N1 - OSPF NSSA external type 1, N2 - OSPF NSSA external type 2 E1 - OSPF external type 1, E2 - OSPF external type 2, E - EGP i - IS-IS, su - IS-IS summary, L1 - IS-IS level-1, L2 - IS-IS level-2 ia - IS-IS inter area, \* - candidate default, U per-user static route o - ODR, P - periodic downloaded static route

Gateway of last resort is not set

R5#**show ip route**

D 1.0.0.0/8 [90/2195456] via 10.0.0.1, 00:02:03, Serial0/0 C 4.0.0.0/8 is directly connected, Ethernet0/0 C 10.0.0.0/8 is directly connected, Serial0/0

Codes: C - connected, S - static, I - IGRP, R - RIP, M mobile, B - BGP

 D - EIGRP, EX - EIGRP external, O - OSPF, IA - OSPF inter area N1 - OSPF NSSA external type 1, N2 - OSPF NSSA external type 2 E1 - OSPF external type 1, E2 - OSPF external type 2, E - EGP i - IS-IS, su - IS-IS summary, L1 - IS-IS level-1, L2 - IS-IS level-2 ia - IS-IS inter area, \* - candidate default, U per-user static route o - ODR, P - periodic downloaded static route Gateway of last resort is not set D 1.0.0.0/8 [90/2195456] via 10.0.0.1, 00:04:57, Serial0/0 C 5.0.0.0/8 is directly connected, Ethernet0/0 C 10.0.0.0/8 is directly connected, Serial0/0 *After Disabling EIGRP Split-Horizon on R1*  R4#**show ip route** Codes: C - connected, S - static, I - IGRP, R - RIP, M mobile, B - BGP D - EIGRP, EX - EIGRP external, O - OSPF, IA - OSPF inter area N1 - OSPF NSSA external type 1, N2 - OSPF NSSA external type 2 E1 - OSPF external type 1, E2 - OSPF external type 2, E - EGP i - IS-IS, su - IS-IS summary, L1 - IS-IS level-1, L2 - IS-IS level-2 ia - IS-IS inter area, \* - candidate default, U per-user static route o - ODR, P - periodic downloaded static route Gateway of last resort is not set D 1.0.0.0/8 [90/2195456] via 10.0.0.1, 00:03:10, Serial0/0 C 4.0.0.0/8 is directly connected, Ethernet0/0 D 5.0.0.0/8 [90/2707456] via 10.0.0.1, 00:03:10, Serial0/0 C 10.0.0.0/8 is directly connected, Serial0/0

#### R5#**show ip route**

Codes: C - connected, S - static, I - IGRP, R - RIP, M mobile, B - BGP D - EIGRP, EX - EIGRP external, O - OSPF, IA - OSPF inter area N1 - OSPF NSSA external type 1, N2 - OSPF NSSA external type 2 E1 - OSPF external type 1, E2 - OSPF external type 2, E - EGP i - IS-IS, su - IS-IS summary, L1 - IS-IS level-1, L2 - IS-IS level-2 ia - IS-IS inter area, \* - candidate default, U per-user static route o - ODR, P - periodic downloaded static route

Gateway of last resort is not set

D 1.0.0.0/8 [90/2195456] via 10.0.0.1, 00:04:34, Serial0/0

D 4.0.0.0/8 [90/2707456] via 10.0.0.1, 00:03:43, Serial0/0

C 5.0.0.0/8 is directly connected, Ethernet0/0

C 10.0.0.0/8 is directly connected, Serial0/0

# **Recommended Reading**

Cisco IOS Command Reference: ip split-horizon eigrp

# **Unicast EIGRP Updates**

**Objective:** Configure EIGRP on the Ethernet segment between R1, R2, and R3. R3 should not be able to receive EIGRP updates passed between R1 and R2

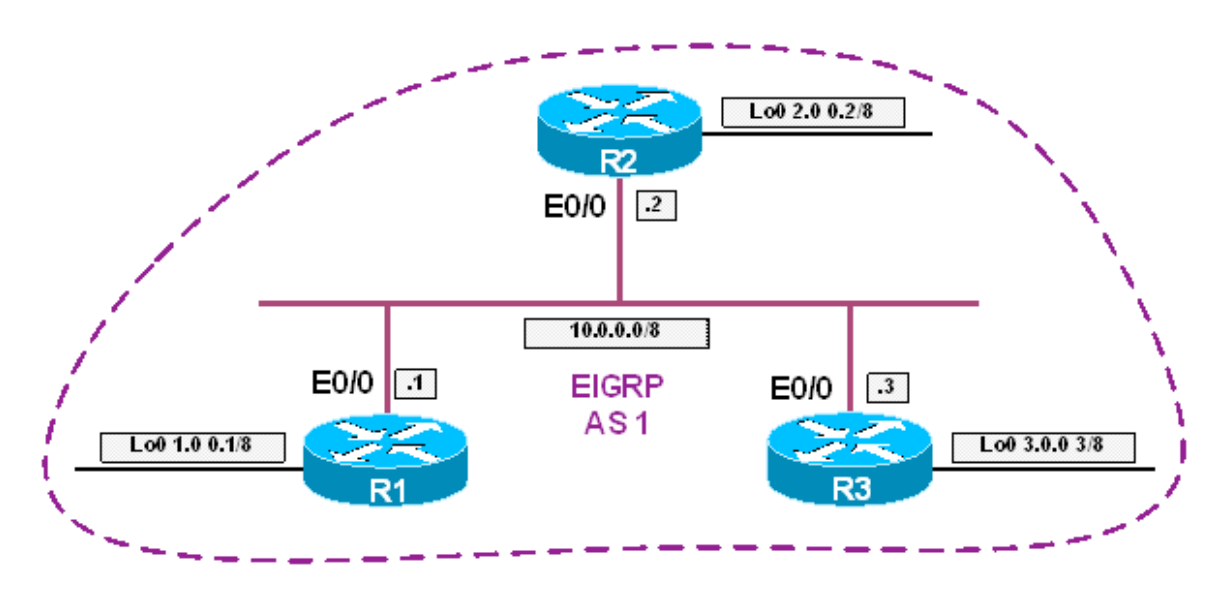

### **Directions**

- Configure R1's interface Ethernet0/0 with the IP address 10.0.0.1/8
- Configure R2's interface Ethernet0/0 with the IP address 10.0.0.2/8
- Configure R3's interface Ethernet0/0 with the IP address 10.0.0.3/8
- Configure R1's interface Loopback0 with the IP address 1.0.0.1/8
- Configure R2's interface Loopback0 with the IP address 2.0.0.2/8
- Configure R3's interface Loopback0 with the IP address 3.0.0.3/8
- Configure EIGRP AS 1 on R1, R2, and R3 for all active interfaces
- Configure the neighbor under the EIGRP process of R1 and R2 to enable unicast updates to each other

### **Ask Yourself**

- How does EIGRP transmit updates by default?
- What configuration is necessary to enable unicast updates?
- How does this configuration differ from that of RIP?
- How can unicast updates be considered a form of network security?

#### **Final Configuration**

#### **R1:**

interface Loopback0

ip address 1.0.0.1 255.0.0.0

```
! 
interface Ethernet0/0 
  ip address 10.0.0.1 255.0.0.0 
! 
router eigrp 1 
 network 0.0.0.0 255.255.255.255 
 neighbor 10.0.0.2 Ethernet0/0
```
#### **R2:**

```
interface Loopback0 
 ip address 2.0.0.2 255.0.0.0 
! 
interface Ethernet0/0 
 ip address 10.0.0.2 255.0.0.0 
! 
router eigrp 1 
 network 0.0.0.0 255.255.255.255 
 neighbor 10.0.0.1 Ethernet0/0
```
#### **R3:**

```
interface Loopback0 
 ip address 3.0.0.3 255.0.0.0 
! 
interface Ethernet0/0 
 ip address 10.0.0.3 255.0.0.0 
! 
router eigrp 1 
 network 0.0.0.0 255.255.255.255
```
#### **Verification**

*Before neighbor statements applied* 

R1#**show ip route** Codes: C - connected, S - static, I - IGRP, R - RIP, M mobile, B - BGP D - EIGRP, EX - EIGRP external, O - OSPF, IA - OSPF inter area N1 - OSPF NSSA external type 1, N2 - OSPF NSSA

external type 2 E1 - OSPF external type 1, E2 - OSPF external type 2, E - EGP i - IS-IS, su - IS-IS summary, L1 - IS-IS level-1, L2 - IS-IS level-2 ia - IS-IS inter area, \* - candidate default, U per-user static route o - ODR, P - periodic downloaded static route Gateway of last resort is not set C 1.0.0.0/8 is directly connected, Loopback0 D 2.0.0.0/8 [90/409600] via 10.0.0.2, 00:01:16, Ethernet0/0 D 3.0.0.0/8 [90/409600] via 10.0.0.3, 00:01:16, Ethernet0/0 C 10.0.0.0/8 is directly connected, Ethernet0/0 R2#**show ip route** Codes: C - connected, S - static, I - IGRP, R - RIP, M mobile, B - BGP D - EIGRP, EX - EIGRP external, O - OSPF, IA - OSPF inter area N1 - OSPF NSSA external type 1, N2 - OSPF NSSA external type 2 E1 - OSPF external type 1, E2 - OSPF external type 2, E - EGP i - IS-IS, su - IS-IS summary, L1 - IS-IS level-1, L2 - IS-IS level-2 ia - IS-IS inter area, \* - candidate default, U per-user static route o - ODR, P - periodic downloaded static route Gateway of last resort is not set D 1.0.0.0/8 [90/409600] via 10.0.0.1, 00:00:47, Ethernet0/0 C 2.0.0.0/8 is directly connected, Loopback0 D 3.0.0.0/8 [90/409600] via 10.0.0.3, 00:00:47, Ethernet0/0 C 10.0.0.0/8 is directly connected, Ethernet0/0

#### R3#**show ip route**

Codes: C - connected, S - static, I - IGRP, R - RIP, M -

mobile, B - BGP D - EIGRP, EX - EIGRP external, O - OSPF, IA - OSPF inter area N1 - OSPF NSSA external type 1, N2 - OSPF NSSA external type 2 E1 - OSPF external type 1, E2 - OSPF external type 2, E - EGP i - IS-IS, su - IS-IS summary, L1 - IS-IS level-1, L2 - IS-IS level-2 ia - IS-IS inter area, \* - candidate default, U per-user static route o - ODR, P - periodic downloaded static route

Gateway of last resort is not set

```
D 1.0.0.0/8 [90/409600] via 10.0.0.1, 00:00:13, 
Ethernet0/0
```
D 2.0.0.0/8 [90/409600] via 10.0.0.2, 00:00:11, Ethernet0/0

C 3.0.0.0/8 is directly connected, Loopback0

C 10.0.0.0/8 is directly connected, Ethernet0/0

#### R1#**debug ip packet**

IP packet debugging is on IP: s=10.0.0.1 (local), d=224.0.0.10 (Ethernet0/0), len 60, sending broad/multicast IP: s=10.0.0.2 (Ethernet0/0), d=224.0.0.10, len 60, rcvd 2 IP: s=10.0.0.3 (Ethernet0/0), d=224.0.0.10, len 60, rcvd 2

R2#**debug ip packet**

IP packet debugging is on IP: s=10.0.0.2 (local), d=224.0.0.10 (Ethernet0/0), len 60, sending broad/multicast IP: s=10.0.0.1 (Ethernet0/0), d=224.0.0.10, len 60, rcvd 2 IP: s=10.0.0.3 (Ethernet0/0), d=224.0.0.10, len 60, rcvd 2

#### R3#**debug ip packet**

IP packet debugging is on

IP: s=10.0.0.3 (local), d=224.0.0.10 (Ethernet0/0), len 60, sending broad/multicast IP: s=10.0.0.2 (Ethernet0/0), d=224.0.0.10, len 60, rcvd 2 IP: s=10.0.0.1 (Ethernet0/0), d=224.0.0.10, len 60, rcvd 2

After neighbor statements applied

```
R1#show ip route
Codes: C - connected, S - static, I - IGRP, R - RIP, M - 
mobile, B - BGP 
        D - EIGRP, EX - EIGRP external, O - OSPF, IA - OSPF 
inter area 
        N1 - OSPF NSSA external type 1, N2 - OSPF NSSA 
external type 2 
        E1 - OSPF external type 1, E2 - OSPF external type 
2, E - EGP 
        i - IS-IS, su - IS-IS summary, L1 - IS-IS level-1, 
L2 - IS-IS level-2 
        ia - IS-IS inter area, * - candidate default, U - 
per-user static route 
        o - ODR, P - periodic downloaded static route 
Gateway of last resort is not set 
C 1.0.0.0/8 is directly connected, Loopback0 
D 2.0.0.0/8 [90/409600] via 10.0.0.2, 00:02:51, 
Ethernet0/0 
C 10.0.0.0/8 is directly connected, Ethernet0/0 
R2#show ip route
Codes: C - connected, S - static, I - IGRP, R - RIP, M - 
mobile, B - BGP 
        D - EIGRP, EX - EIGRP external, O - OSPF, IA - OSPF 
inter area 
        N1 - OSPF NSSA external type 1, N2 - OSPF NSSA 
external type 2 
        E1 - OSPF external type 1, E2 - OSPF external type 
2, E - EGP 
        i - IS-IS, su - IS-IS summary, L1 - IS-IS level-1, 
L2 - IS-IS level-2 
        ia - IS-IS inter area, * - candidate default, U - 
per-user static route 
        o - ODR, P - periodic downloaded static route 
Gateway of last resort is not set
```
D 1.0.0.0/8 [90/409600] via 10.0.0.1, 00:03:34, Ethernet0/0

C 2.0.0.0/8 is directly connected, Loopback0

C 10.0.0.0/8 is directly connected, Ethernet0/0

### R3#**show ip route** Codes: C - connected, S - static, I - IGRP, R - RIP, M mobile, B - BGP D - EIGRP, EX - EIGRP external, O - OSPF, IA - OSPF inter area N1 - OSPF NSSA external type 1, N2 - OSPF NSSA external type 2 E1 - OSPF external type 1, E2 - OSPF external type 2, E - EGP i - IS-IS, su - IS-IS summary, L1 - IS-IS level-1, L2 - IS-IS level-2 ia - IS-IS inter area, \* - candidate default, U per-user static route o - ODR, P - periodic downloaded static route

Gateway of last resort is not set

C 3.0.0.0/8 is directly connected, Loopback0 C 10.0.0.0/8 is directly connected, Ethernet0/0

#### R1#**debug ip packet**

IP packet debugging is on

IP: s=10.0.0.1 (local), d=10.0.0.2 (Ethernet0/0), len 60, sending

IP: s=10.0.0.3 (Ethernet0/0), d=224.0.0.10, len 60, rcvd 2

IP: s=10.0.0.2 (Ethernet0/0), d=10.0.0.1 (Ethernet0/0), len 60, rcvd 3

#### R2#**debug ip packet**

IP packet debugging is on

IP: s=10.0.0.2 (local), d=10.0.0.1 (Ethernet0/0), len 60, sending IP: s=10.0.0.3 (Ethernet0/0), d=224.0.0.10, len 60, rcvd 2

IP: s=10.0.0.1 (Ethernet0/0), d=10.0.0.2 (Ethernet0/0), len 60, rcvd 3

#### R3#**debug ip packet**

IP packet debugging is on

IP: s=10.0.0.3 (local), d=224.0.0.10 (Ethernet0/0), len 60, sending broad/multicast

IP: s=3.0.0.3 (local), d=224.0.0.10 (Loopback0), len 60,

sending broad/multicast

# **Recommended Reading**

Cisco IOS Command Reference: neighbor (eigrp)

### **Tuning EIGRP Convergence Timers**

**Objective:** Configure the EIGRP network so that VLAN A regains connectivity to VLAN B within 5 seconds in the case that the frame relay circuit between R1 and R2 is down

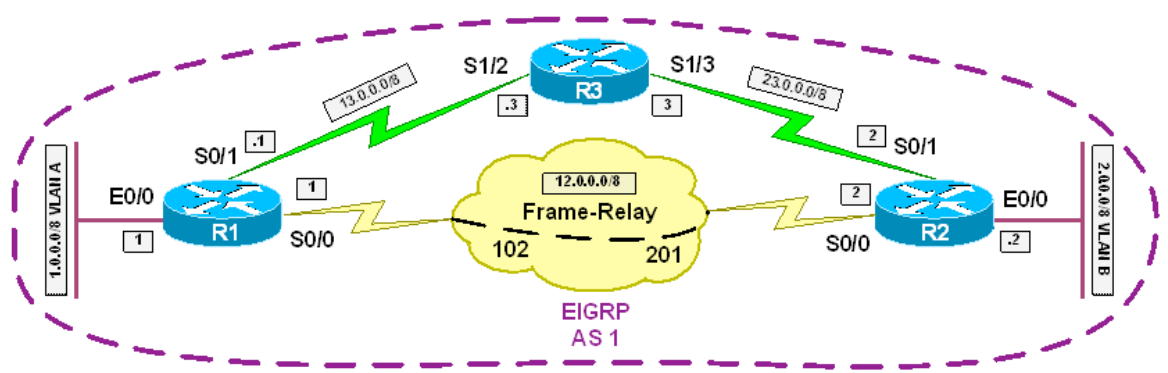

### **Directions**

- Configure the IP addressing of R1, R2, and R3 per the diagram
- Configure the Frame Relay circuit between R1 and R2 using static layer 3 to layer 2 resolution
- Configure EIGRP AS 1 for all active interfaces on R1, R2, and R3
- Configure the EIGRP hello-interval as 1 second and the EIGRP hold-time as 3 seconds on R1 and R2's interface Serial0/0

### **Ask Yourself**

- What timers determine the convergence time of EIGRP?
- How are these timers similar to the other protocols?

#### **Final Configuration**

```
R1: 
interface Ethernet0/0 
  ip address 1.0.0.1 255.0.0.0 
! 
interface Serial0/0 
  ip address 12.0.0.1 255.255.255.0 
  ip hello-interval eigrp 1 1 
  ip hold-time eigrp 1 3 
  encapsulation frame-relay 
  frame-relay map ip 12.0.0.2 102 broadcast 
!
```

```
interface Serial0/1 
  ip address 13.0.0.1 255.0.0.0 
! 
router eigrp 1 
  network 0.0.0.0
```
#### **R2:**

```
interface Ethernet0/0 
 ip address 2.0.0.2 255.0.0.0 
! 
interface Serial0/0 
  ip address 12.0.0.2 255.0.0.0 
 ip hello-interval eigrp 1 1 
 ip hold-time eigrp 1 3 
  encapsulation frame-relay 
  frame-relay map ip 12.0.0.1 201 broadcast 
! 
interface Serial0/1 
 ip address 23.0.0.2 255.0.0.0 
! 
router eigrp 1 
 network 0.0.0.0
```
#### **R3:**

```
interface Serial1/2 
 ip address 13.0.0.3 255.0.0.0 
 clock rate 64000 
! 
interface Serial1/3 
 ip address 23.0.0.3 255.0.0.0 
 clock rate 64000 
! 
router eigrp 1 
  network 0.0.0.0
```
#### **Verification**

R1#**ping 2.0.0.2 source ethernet0/0 repeat 1000 timeout 1**

```
Type escape sequence to abort. 
Sending 1000, 100-byte ICMP Echos to 2.0.0.2, timeout is 1 seconds: 
Packet sent with a source address of 1.0.0.1 
!!!!!!!!!!!!!!!!!!!!!!!!!!!!!!!!!!!!!!!!!!!!!!!!!!!!!!!!!!!!!!!!!!!!!! 
!!!!!!!!!!!!!!!!!!!!!!!!!!!!!!!!!!!!!!!!!!!!!!!!!!!!!!!!!!!!!!!!!!!!!! 
Rack2AS>2 
[Resuming connection 2 to r2 ... ] 
R2(config)#interface serial0/0
R2(config-if)#shut
R2(config-if)# 
Rack2AS>1 
[Resuming connection 1 to r1 ... ] 
!!!!!!!!!!!!!!!!!!!!!!!!!!!!!!!!!!!!!...!!!!!!!! 
%DUAL-5-NBRCHANGE: IP-EIGRP(0) 1: Neighbor 12.0.0.2 (Serial0/0) is 
down: holding time expired destroy peer: 12.0.0.2 
RT: delete route to 2.0.0.0 via 12.0.0.2, eigrp metric [90/2195456] 
RT: no routes to 2.0.0.0 
RT: NET-RED 2.0.0.0/8 
RT: NET-RED queued, Queue size 1 
RT: delete network route to 2.0.0.0 
RT: NET-RED 2.0.0.0/8 
RT: NET-RED queued, Queue size 2 
RT: add 2.0.0.0/8 via 13.0.0.3, eigrp metric [90/21049600] 
RT: NET-RED 2.0.0.0/8 
RT: NET-RED queued, Queue size 3 
RT: !!!!!!!!!!!!!!!!!!delete route to 23.0.0.0 via 12.0.0.2, eigrp 
metric [90/2681856] 
RT: no routes to 23.0.0.0 
RT: NET-RED 23.0.0.0/8 
RT: NET-RED queued, Queue size 4 
RT: delete network route to 23.0.0.0 
RT: NET-RED 23.0.0.0/8 
RT: NET-RED queued, Queue size 5 
RT: add 23.0.0.0/8 via 13.0.0.3, eigrp metric [90/21024000] 
RT: NET-RED 23.0.0.0/8
```
- 27 -

RT: NET-RED queued, Queue size 6!!!!!!!!!!!!! !!!!!!!!!!!!!!!!!!!!!!!!!!!!!!!!!!!!!!!!!!!!!!!!!!!!!!!!!!!!!!!!!!!!!! !!!!!!!!!!!!!!!!!!!!!!!!!!!!!!!!!!!!!!!!!!!!!!!!!!!!!!!!!!!!!!!!!!!!!! !!!!!!!!!!!!!!!!!!!!!!!!!!!!!!!!!!!!!!!!!!!!!!!!!!!!!!!!!!!!!!!!!!!!!! !!!!!!!!!!!!!!!!!!!!!!!!!!!!!!!!!!!!!!!!!!!!!!!!!!!!!!!!!!!!!!!!!!!!!! !!!!!!!!!!!!!!!!!!!! Success rate is 99 percent (997/1000), round-trip min/avg/max = 4/23/68 ms

# **Recommended Reading**

Cisco IOS Command Reference: ip hello-interval eigrp Cisco IOS Command Reference: ip hold-interval eigrp

# **Common Configuration**

**Objective:** Perform configuration steps common for EIGRP scenarios

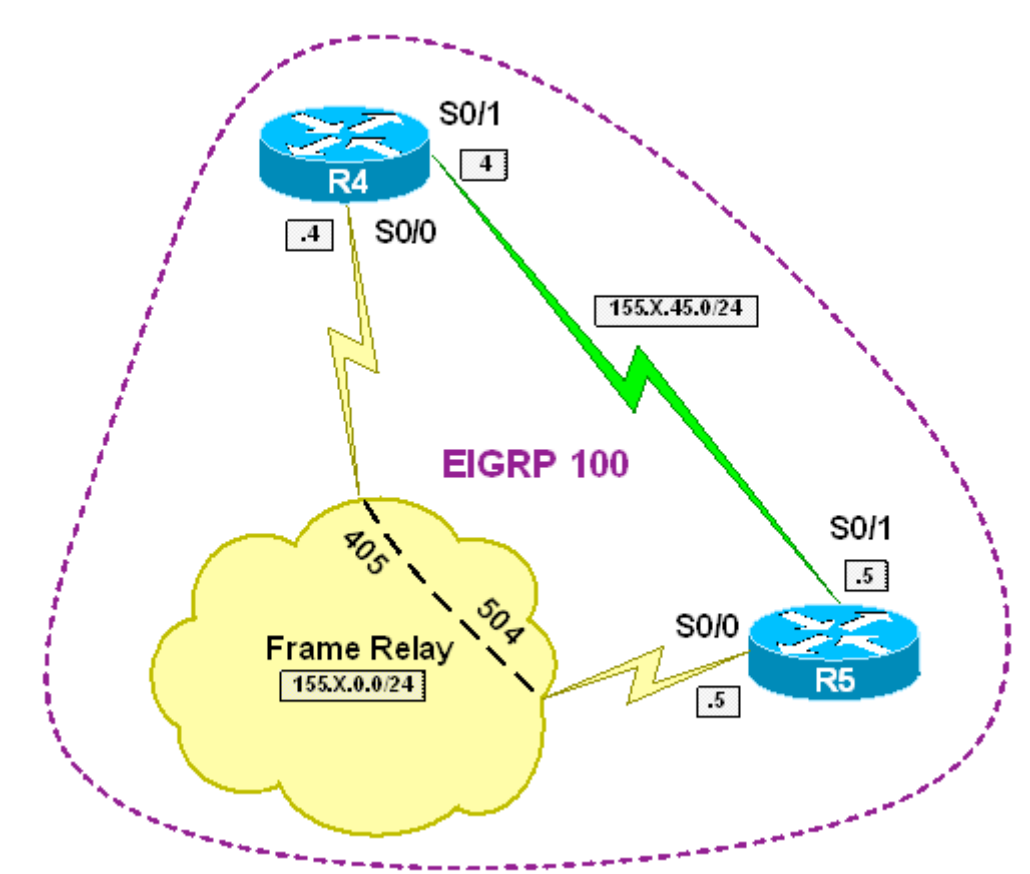

# **Directions**

- Configure IP addressing as per the diagram
- Use HDLC encapsulation for Serial Link between R4 and R5
- Only use physical interfaces and static mappings on FR interfaces
- Create Loopback0 interfaces on R4 and R5 with IP addresses 150.X.4.4/24 and 150.X.5.5/24
- Configure EIGRP AS100 process on R4 and R5. Include FR and Serial interfaces into EIGRP
- Advertise Loopback interfaces on both routers into EIGRP

### **Final Configuration**

```
R4:
interface Serial0/0 
 ip address 155.1.0.4 255.255.255.0 
  encapsulation frame-relay 
 frame-relay map ip 155.1.0.5 405 broadcast 
 no frame-relay inverse-arp 
 no shutdown 
! 
interface Serial0/1 
 ip address 155.1.45.4 255.255.255.0 
 no shutdown 
! 
interface Loopback0 
 ip address 150.1.4.4 255.255.255.0 
! 
router eigrp 100 
 no auto-summary 
 network 150.1.4.4 0.0.0.0 
  network 155.1.0.4 0.0.0.0 
 network 155.1.45.4 0.0.0.0 
R5:
interface Serial0/0 
 bandwidth 256 
 ip address 155.1.0.5 255.255.255.0 
 encapsulation frame-relay 
 frame-relay map ip 155.1.0.4 504 broadcast 
 no frame-relay inverse-arp 
 no shutdown 
! 
interface Serial0/1 
 bandwidth 64 
  ip address 155.1.45.5 255.255.255.0 
  clockrate 64000 
 no shutdown 
! 
interface Loopback0 
 ip address 150.1.5.5 255.255.255.0 
! 
router eigrp 100 
 no auto-summary 
 network 150.1.5.5 0.0.0.0 
 network 155.1.0.5 0.0.0.0 
 network 155.1.45.5 0.0.0.0
```
# **Verification**

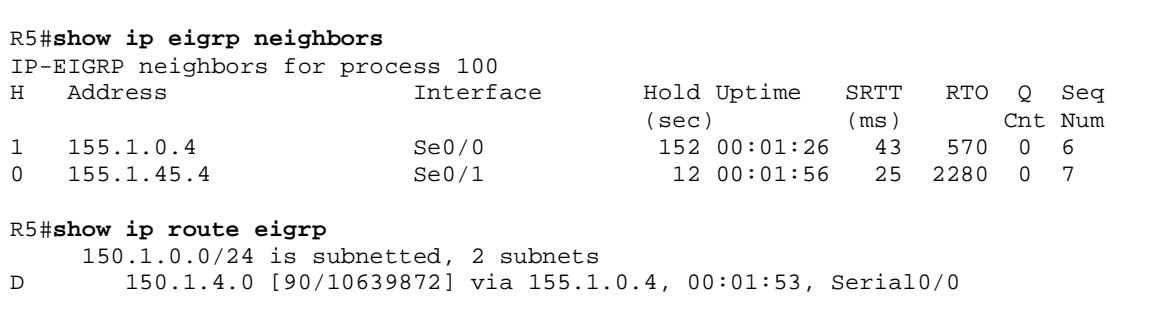

# **Unequal-Cost Load-Balancing**

**Objective:** Configure EIGRP for unequal-cost load-balancing

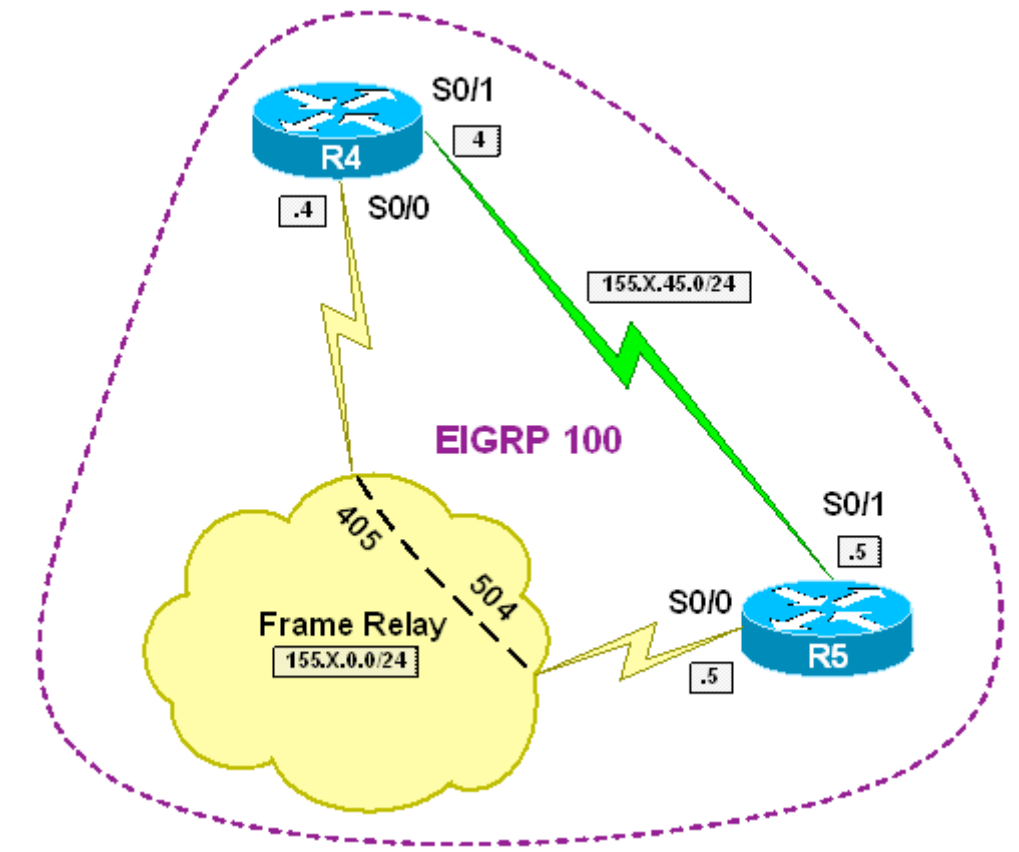

### **Directions**

- Configure routers as per the EIGRP scenario "Common Configuration"
- Frame-Relay links have provisioned bandwidth of 256Kbps and Serial Link has 64Kbps
- Calculate and configure EIGRP variance on R5 to load-balance over two available paths

### **Final Configuration**

```
R4:
interface Serial0/0 
 bandwidth 256 
! 
interface Serial0/1 
 bandwidth 64 
R5:
interface Serial0/0 
 bandwidth 256
```

```
! 
interface Serial0/1 
 bandwidth 64 
Calculate variance now:
R5#show ip eigrp topology 
IP-EIGRP Topology Table for AS(100)/ID(150.1.5.5) 
Codes: P - Passive, A - Active, U - Update, Q - Query, R - Reply, 
        r - reply Status, s - sia Status 
P 150.1.5.0/24, 1 successors, FD is 128256 
         via Connected, Loopback0 
P 150.1.4.0/24, 1 successors, FD is 10639872 
         via 155.1.0.4 (10639872/128256), Serial0/0 
         via 155.1.45.4 (40640000/128256), Serial0/1 
P 155.1.0.0/24, 1 successors, FD is 10511872 
         via Connected, Serial0/0 
P 155.1.45.0/24, 1 successors, FD is 40512000 
         via Connected, Serial0/1 
40640000/10639872 = 3,8.Therefore, we take ceiling function of the product and yield variance of 4:
R5:
router eigrp 100 
 variance 4
```
#### **Verification**

```
R5#show ip eigrp neighbors 
IP-EIGRP neighbors for process 100<br>H Address 1nterfa
                         Interface Hold Uptime SRTT RTO Q Seq
                                          (sec) (ms) Cnt Num 
1 155.1.0.4 Se0/0 156 00:06:50 43 570 0 20 
                          Se0/1 11 00:11:01 24 2280 0 21
R5#show ip route 
Codes: C - connected, S - static, R - RIP, M - mobile, B - BGP 
       D - EIGRP, EX - EIGRP external, O - OSPF, IA - OSPF inter area 
       N1 - OSPF NSSA external type 1, N2 - OSPF NSSA external type 2 
       E1 - OSPF external type 1, E2 - OSPF external type 2 
       i - IS-IS, su - IS-IS summary, L1 - IS-IS level-1, L2 - IS-IS level-2 
       ia - IS-IS inter area, * - candidate default, U - per-user static route 
       o - ODR, P - periodic downloaded static route 
Gateway of last resort is not set 
     155.1.0.0/24 is subnetted, 2 subnets 
C 155.1.0.0 is directly connected, Serial0/0 
C 155.1.45.0 is directly connected, Serial0/1 
     150.1.0.0/24 is subnetted, 2 subnets 
C 150.1.5.0 is directly connected, Loopback0 
D 150.1.4.0 [90/40640000] via 155.1.45.4, 00:01:57, Serial0/1 
                  [90/10639872] via 155.1.0.4, 00:01:57, Serial0/0 
R5#show ip route 150.1.4.4
```

```
Routing entry for 150.1.4.0/24 
  Known via "eigrp 100", distance 90, metric 10639872, type internal 
   Redistributing via eigrp 100 
   Last update from 155.1.45.4 on Serial0/1, 00:00:05 ago 
   Routing Descriptor Blocks: 
    155.1.45.4, from 155.1.45.4, 00:00:05 ago, via Serial0/1 
       Route metric is 40640000, traffic share count is 21 
       Total delay is 25000 microseconds, minimum bandwidth is 64 Kbit 
       Reliability 255/255, minimum MTU 1500 bytes 
       Loading 1/255, Hops 1 
   * 155.1.0.4, from 155.1.0.4, 00:00:05 ago, via Serial0/0 
       Route metric is 10639872, traffic share count is 80 
       Total delay is 25000 microseconds, minimum bandwidth is 256 Kbit 
       Reliability 255/255, minimum MTU 1500 bytes 
       Loading 1/255, Hops 1
```
### **Adjacency Authentication**

**Objective:** Authenticate EIGRP adjacencies and configure key rotation

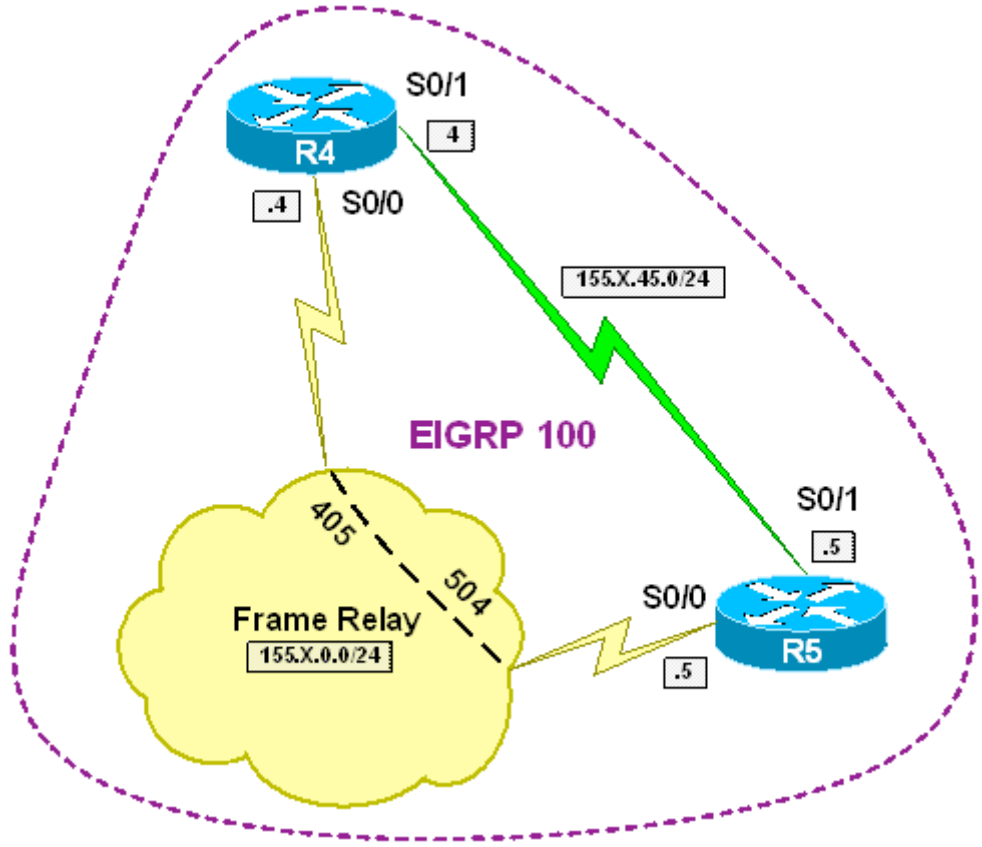

### **Directions**

- Configure routers as per the EIGRP scenario "Common Configuration"
- Create key chain EIGRP and key 1, with key string CISCO123. This key should be active until 00:00:00 Jan 1 2007
- Create key 1 within key-chain EIGRP and key string CISCO456. This key should become active after 00:00:00 Jan 1 2007
- Accept both keys for additional 15 minutes before/after their lifetime begins/expires in order to accommodate for clock discrepancies
- Configure EIGRP authentication on both the Serial and FR interfaces

### **Final Configuration**

#### **R4 & R5:**

```
key chain EIGRP 
 key 1 
  key-string CISCO123 
   accept-lifetime 00:00:00 Jan 1 1993 00:15:00 Jan 1 2007 
   send-lifetime 00:00:00 Jan 1 1993 00:00:00 Jan 1 2007
```

```
 key 2 
  key-string CISCO456 
  accept-lifetime 23:45:00 Dec 31 2006 infinite 
  send-lifetime 00:00:00 Jan 1 2007 infinite 
! 
interface Serial 0/0 
 ip authentication mode eigrp 100 md5 
 ip authentication key-chain eigrp 100 EIGRP 
! 
interface Serial 0/1 
 ip authentication mode eigrp 100 md5 
 ip authentication key-chain eigrp 100 EIGRP
```
#### **Verification**

R4#**show ip eigrp neighbors**  IP-EIGRP neighbors for process 100 H Address Interface Hold Uptime SRTT RTO Q Seq (sec) (ms) Cnt Num 1 155.1.0.5 Se0/0 129 00:05:25 53 570 0 27 Se0/1 14 00:05:30 1037 5000 0 28 R4#**show ip eigrp interfaces detail**  IP-EIGRP interfaces for process 100 Xmit Queue Mean Pacing Time Multicast Pending Interface Peers Un/Reliable SRTT Un/Reliable Flow Timer Routes<br>Se0/1 1 0/0 1037 10/380 5544 0 1 0/0 1037 10/380 5544 Hello interval is 5 sec Next xmit serial <none> Un/reliable mcasts: 0/0 Un/reliable ucasts: 12/17 Mcast exceptions: 0 CR packets: 0 ACKs suppressed: 3 Retransmissions sent: 0 Out-of-sequence rcvd: 1 Authentication mode is md5, key-chain is "EIGRP"<br>Se0/0  $1$  0/0 53 2/9 Se0/0 1 0/0 53 2/95 95 0 Hello interval is 60 sec Next xmit serial <none> Un/reliable mcasts: 0/0 Un/reliable ucasts: 3/76 Mcast exceptions: 0 CR packets: 0 ACKs suppressed: 2 Xmit Queue Mean Pacing Time Multicast Pending Interface Peers Un/Reliable SRTT Un/Reliable Flow Timer Routes Retransmissions sent: 68 Out-of-sequence rcvd: 66 Authentication mode is md5, key-chain is "EIGRP" R4#**show key chain EIGRP** Key-chain EIGRP: key 1 -- text "CISCO123" accept lifetime (00:00:00 UTC Jan 1 1993) - (00:15:00 UTC Jan 1 2007) [valid now] send lifetime (00:00:00 UTC Jan 1 1993) - (00:00:00 UTC Jan 1 2007) [valid now] key 2 -- text "CISCO456" accept lifetime  $(23:45:00$  UTC Dec 31 2006) -  $(\text{infinite})$  send lifetime (00:00:00 UTC Jan 1 2007) - (infinite) R4#**clock set 23:55:00 31 Dec 2006**  R5#**clock set 00:05:00 1 Jan 2007**

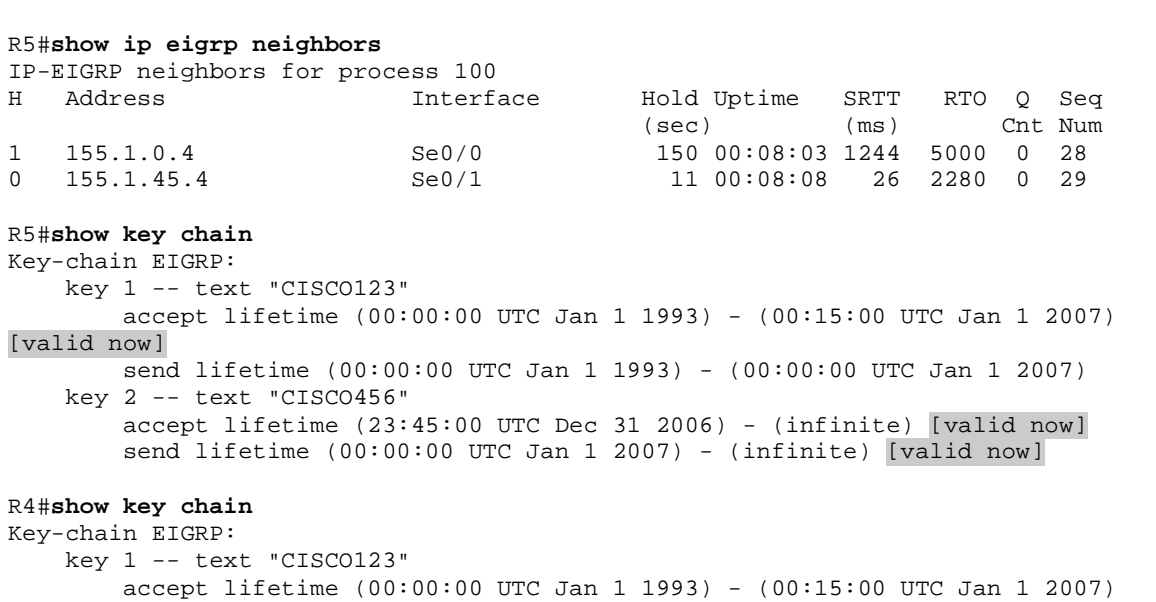

### [valid now]

 send lifetime (00:00:00 UTC Jan 1 1993) - (00:00:00 UTC Jan 1 2007) [valid now] key 2 -- text "CISCO456" accept lifetime (23:45:00 UTC Dec 31 2006) - (infinite) [valid now]

send lifetime (00:00:00 UTC Jan 1 2007) - (infinite)

### **Stub Router Feature**

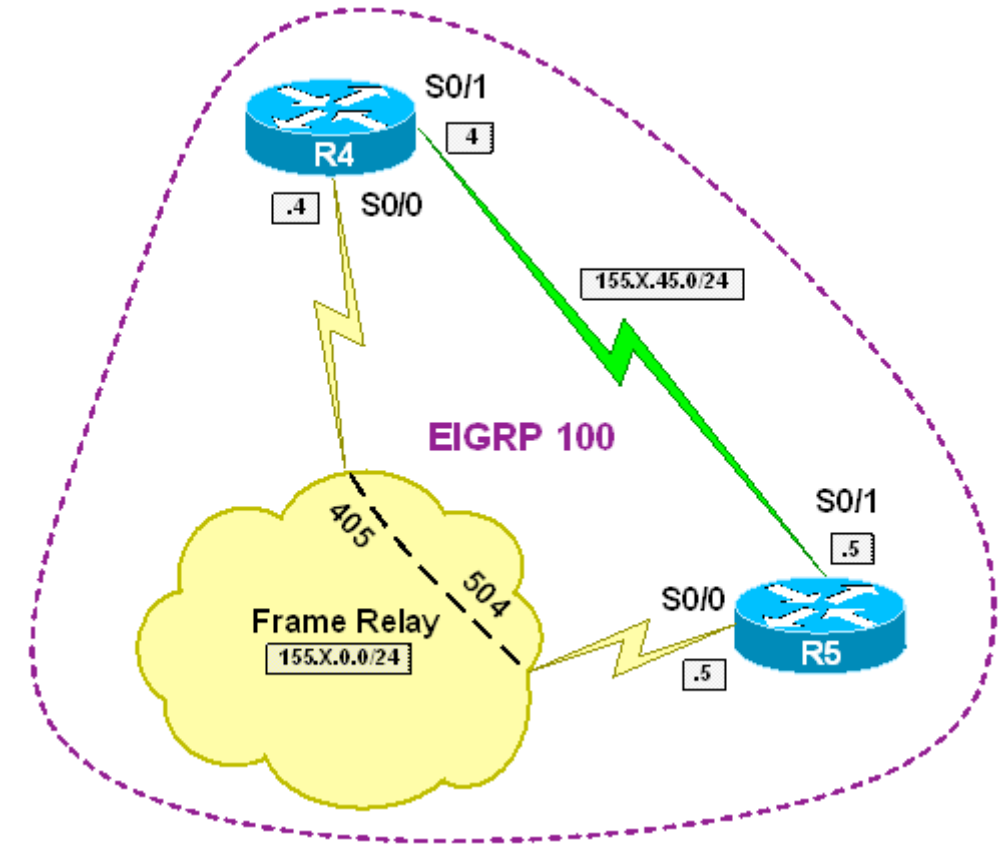

**Objective:** Configure a EIGRP router to stop unnecessary quering

### **Directions**

- Configure routers as per the EIGRP scenario "Common Configuration"
- Configure R4 as EIGRP stub router<br>• Verify how that affects R5 EIGRP pr
- Verify how that affects R5 EIGRP processing

### **Final Configuration**

```
R4:
router eigrp 100 
  eigrp stub
```
### **Verification**

*Before R4 was configured as stub:*

```
R5#debug eigrp packets update query 
EIGRP Packets debugging is on 
     (UPDATE, QUERY)
```
R5#**conf t**

Enter configuration commands, one per line. End with CNTL/Z. R5(config)#**int lo 0** R5(config-if)#**shut** R5(config-if)# EIGRP: Enqueueing QUERY on Serial0/0 iidbQ un/rely 0/1 serno 26-26 EIGRP: Enqueueing QUERY on Serial0/1 iidbQ un/rely 0/1 serno 26-26 EIGRP: Enqueueing QUERY on Serial0/0 nbr 155.1.0.4 iidbQ un/rely 0/0 peerQ un/rely 0/0 serno 26-26 EIGRP: Enqueueing QUERY on Serial0/1 nbr 155.1.45.4 iidbQ un/rely 0/0 peerQ un/rely 0/0 serno 26-26 EIGRP: Sending QUERY on Serial0/0 nbr 155.1.0.4 AS 100, Flags 0x0, Seq 52/52 idbQ 0/0 iidbQ un/rely 0/0 peerQ un/rely 0/1 serno 26-26 EIGRP: Sending QUERY on Serial0/1 nbr 155.1.45.4 AS 100, Flags 0x0, Seq 53/51 idbQ 0/0 iidbQ un/rely 0/0 peerQ un/rely 0/1 serno 26-26 EIGRP: Received QUERY on Serial0/0 nbr 155.1.0.4 AS 100, Flags 0x0, Seq 54/52 idbQ 0/0 iidbQ un/rely 0/0 peerQ un/rely 0/0 EIGRP: Received QUERY on Serial0/1 nbr 155.1.45.4 AS 100, Flags 0x0, Seq 55/53 idbQ 0/0 iidbQ un/rely 0/0 peerQ un/rely 0/0 *After stub router feature has been configured on R4:* R5#**conf t** Enter configuration commands, one per line. End with CNTL/Z. R5(config)#**int lo 0** R5(config-if)#**shut** EIGRP: Enqueueing UPDATE on Serial0/1 iidbQ un/rely 0/1 serno 31-31 EIGRP: Enqueueing UPDATE on Serial0/0 iidbQ un/rely 0/1 serno 31-31 EIGRP: Enqueueing UPDATE on Serial0/1 nbr 155.1.45.4 iidbQ un/rely 0/0 peerQ un/rely 0/0 serno 31-31 EIGRP: Enqueueing UPDATE on Serial0/0 nbr 155.1.0.4 iidbQ un/rely 0/0 peerQ un/rely 0/0 serno 31-31 EIGRP: Sending UPDATE on Serial0/1 nbr 155.1.45.4 AS 100, Flags 0x0, Seq 63/63 idbQ 0/0 iidbQ un/rely 0/0 peerQ un/rely 0/1 serno 31-31 EIGRP: Sending UPDATE on Serial0/0 nbr 155.1.0.4 AS 100, Flags 0x0, Seq 64/62 idbQ 0/0 iidbQ un/rely 0/0 peerQ un/rely 0/1 serno 31-31 EIGRP: Received QUERY on Serial0/1 nbr 155.1.45.4 AS 100, Flags 0x0, Seq 64/63 idbQ 0/0 iidbQ un/rely 0/0 peerQ un/rely 0/0 EIGRP: Received QUERY on Serial0/0 nbr 155.1.0.4 AS 100, Flags 0x0, Seq 65/64 idbQ 0/0 iidbQ un/rely 0/0 peerQ un/rely 0/0

# **Default Route Origination with Summarization**

**Objective:** Configure router to send default information into EIGRP using route summarization

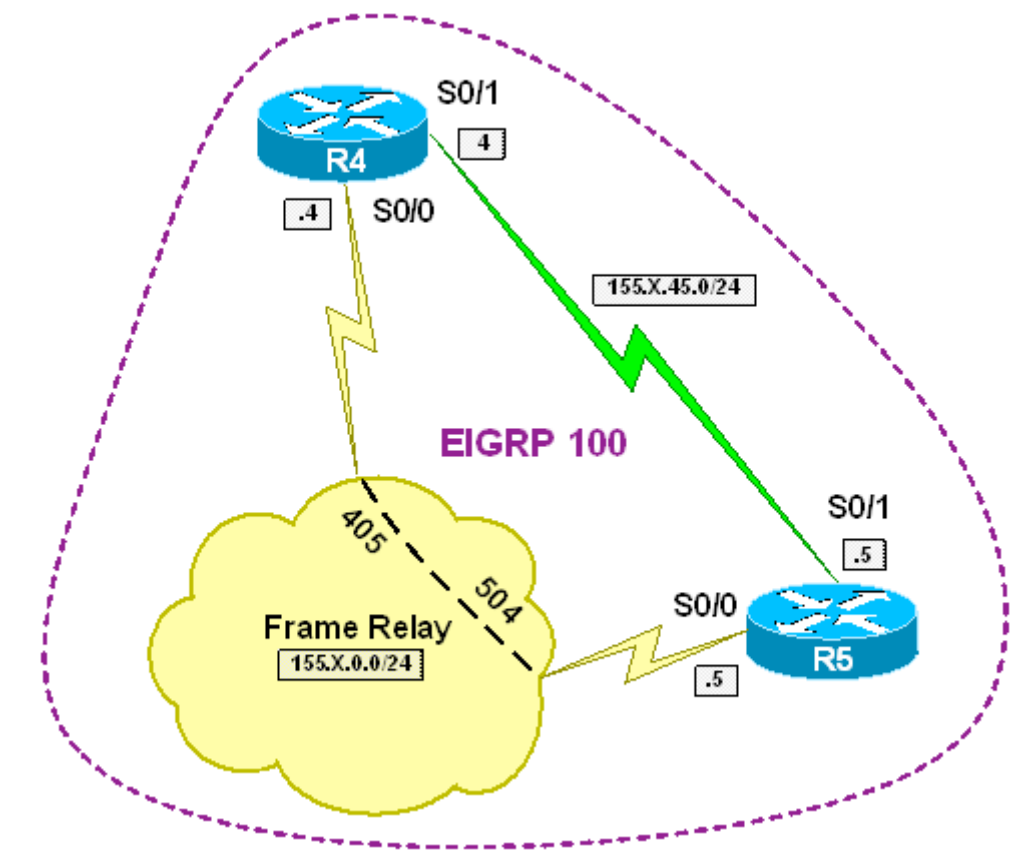

# **Directions**

- Configure routers as per the EIGRP scenario "Common Configuration"
- We are going to advertise default route as summary to R4, and yet announce ("unsuppress") route to Loopback 0 of R5
- Create prefix-list R5 LO0 and match ip address 150.X.5.0/24
- Create route-map LEAK and match prefix-list R5\_LO0
- Configure R5 to send summaries of 0.0.0.0 0.0.0.0 to R4 on Serial and FR interfaces. Use route-map "LEAK" as leak-map for this summary

### **Final Configuration**

```
R5:
ip prefix-list R5_LO0 permit 150.1.5.0/24 
! 
route-map LEAK 
 match ip address prefix-list R5_LO0 
! 
interface Serial 0/0 
 ip summary-address eigrp 100 0.0.0.0 0.0.0.0 leak-map LEAK 
! 
interface Serial 0/1 
 ip summary-address eigrp 100 0.0.0.0 0.0.0.0 leak-map LEAK
```
#### **Verification**

```
R4#show ip route 
Codes: C - connected, S - static, R - RIP, M - mobile, B - BGP 
        D - EIGRP, EX - EIGRP external, O - OSPF, IA - OSPF inter area 
        N1 - OSPF NSSA external type 1, N2 - OSPF NSSA external type 2 
        E1 - OSPF external type 1, E2 - OSPF external type 2 
        i - IS-IS, su - IS-IS summary, L1 - IS-IS level-1, L2 - IS-IS level-2 
        ia - IS-IS inter area, * - candidate default, U - per-user static route 
        o - ODR, P - periodic downloaded static route 
Gateway of last resort is 155.1.0.5 to network 0.0.0.0 
      155.1.0.0/24 is subnetted, 3 subnets 
C 155.1.146.0 is directly connected, Ethernet0/1 
C 155.1.0.0 is directly connected, Serial0/0 
C 155.1.45.0 is directly connected, Serial0/1 
      150.1.0.0/24 is subnetted, 2 subnets 
D 150.1.5.0 [90/10639872] via 155.1.0.5, 00:00:21, Serial0/0 
C 150.1.4.0 is directly connected, Loopback0 
D* 0.0.0.0/0 [90/10639872] via 155.1.0.5, 00:00:21, Serial0/0 
R4#show ip ei topo
IP-EIGRP Topology Table for AS(100)/ID(150.1.4.4) 
Codes: P - Passive, A - Active, U - Update, Q - Query, R - Reply, 
        r - reply Status, s - sia Status 
P 0.0.0.0/0, 1 successors, FD is 10639872 
         via 155.1.0.5 (10639872/128256), Serial0/0 
         via 155.1.45.5 (40640000/128256), Serial0/1 
P 150.1.5.0/24, 1 successors, FD is 10639872 
         via 155.1.0.5 (10639872/128256), Serial0/0 
         via 155.1.45.5 (40640000/128256), Serial0/1 
P 150.1.4.0/24, 1 successors, FD is 128256 
         via Connected, Loopback0 
P 155.1.0.0/24, 1 successors, FD is 10511872 
         via Connected, Serial0/0 
P 155.1.45.0/24, 1 successors, FD is 40512000 
         via Connected, Serial0/1
```
# **Default Routing with Default-Network**

**Objective:** Configure EIGRP to support routing to default network

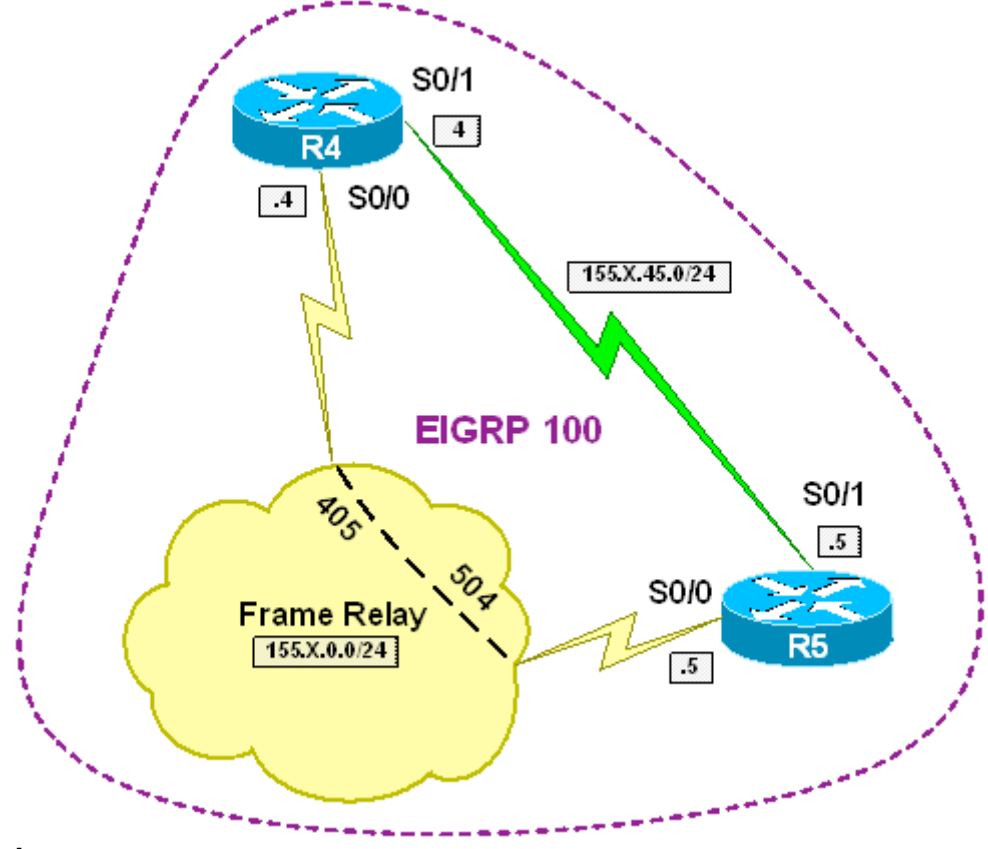

### **Directions**

- Configure routers as per the EIGRP scenario "Common Configuration"
- Configure 150.X.5.0/24 as default network on R5. To do that, first enter: "ip default-network 150.x.5.0" and then again "ip default-network 150.X.0.0"
- Redistribute static on R5 in order to make default network available to other routers
- Note that "default-network" is always classful

### **Final Configuration**

```
R5:
router eigrp 100 
 no auto-summary 
 network 150.1.5.5 0.0.0.0 
 network 155.1.0.5 0.0.0.0 
  network 155.1.45.5 0.0.0.0 
  redistribute static 
! 
ip default-network 150.1.5.0
```
ip default-network 150.1.0.0

### **Verification**

```
R5#conf t
Enter configuration commands, one per line. End with CNTL/Z. 
R5(config)#ip default-network 150.1.5.0
R5(config)#do show run | inc ip route
ip route 150.1.0.0 255.255.0.0 150.1.5.0 
R5(config)#ip default-network 150.1.0.0 
R5(config)#^Z 
R5#sho ip route 
Codes: C - connected, S - static, R - RIP, M - mobile, B - BGP 
        D - EIGRP, EX - EIGRP external, O - OSPF, IA - OSPF inter area 
        N1 - OSPF NSSA external type 1, N2 - OSPF NSSA external type 2 
        E1 - OSPF external type 1, E2 - OSPF external type 2 
        i - IS-IS, su - IS-IS summary, L1 - IS-IS level-1, L2 - IS-IS level-2 
        ia - IS-IS inter area, * - candidate default, U - per-user static route 
        o - ODR, P - periodic downloaded static route 
Gateway of last resort is 150.1.5.0 to network 150.1.0.0 
      155.1.0.0/24 is subnetted, 2 subnets 
C 155.1.0.0 is directly connected, Serial0/0 
C 155.1.45.0 is directly connected, Serial0/1 
     150.1.0.0/16 is variably subnetted, 3 subnets, 2 masks
C 150.1.5.0/24 is directly connected, Loopback0 
D 150.1.4.0/24 [90/40640000] via 155.1.45.4, 01:16:56, Serial0/1 
[90/10639872] via 155.1.0.4, 01:16:56, Serial0/0<br>S* 150.1.0.0/16 [1/0] via 150.1.5.0
        150.1.0.0/16 [1/0] via 150.1.5.0
R4#show ip route 
Codes: C - connected, S - static, R - RIP, M - mobile, B - BGP 
        D - EIGRP, EX - EIGRP external, O - OSPF, IA - OSPF inter area 
        N1 - OSPF NSSA external type 1, N2 - OSPF NSSA external type 2 
        E1 - OSPF external type 1, E2 - OSPF external type 2 
        i - IS-IS, su - IS-IS summary, L1 - IS-IS level-1, L2 - IS-IS level-2 
        ia - IS-IS inter area, * - candidate default, U - per-user static route 
        o - ODR, P - periodic downloaded static route 
Gateway of last resort is 155.1.0.5 to network 150.1.0.0 
      155.1.0.0/24 is subnetted, 3 subnets 
C 155.1.146.0 is directly connected, Ethernet0/1 
C 155.1.0.0 is directly connected, Serial0/0 
C 155.1.45.0 is directly connected, Serial0/1 
      150.1.0.0/16 is variably subnetted, 2 subnets, 2 masks 
D 150.1.5.0/24 [90/10639872] via 155.1.0.5, 00:07:35, Serial0/0 
D*EX 150.1.0.0/16 [170/10639872] via 155.1.0.5, 00:01:02, Serial0/0
```
# **Administrative Distance Manipulation**

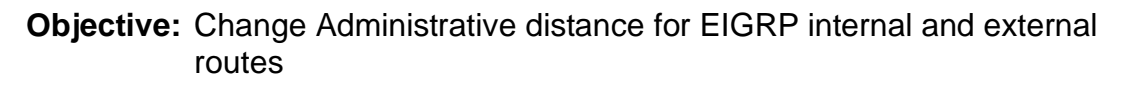

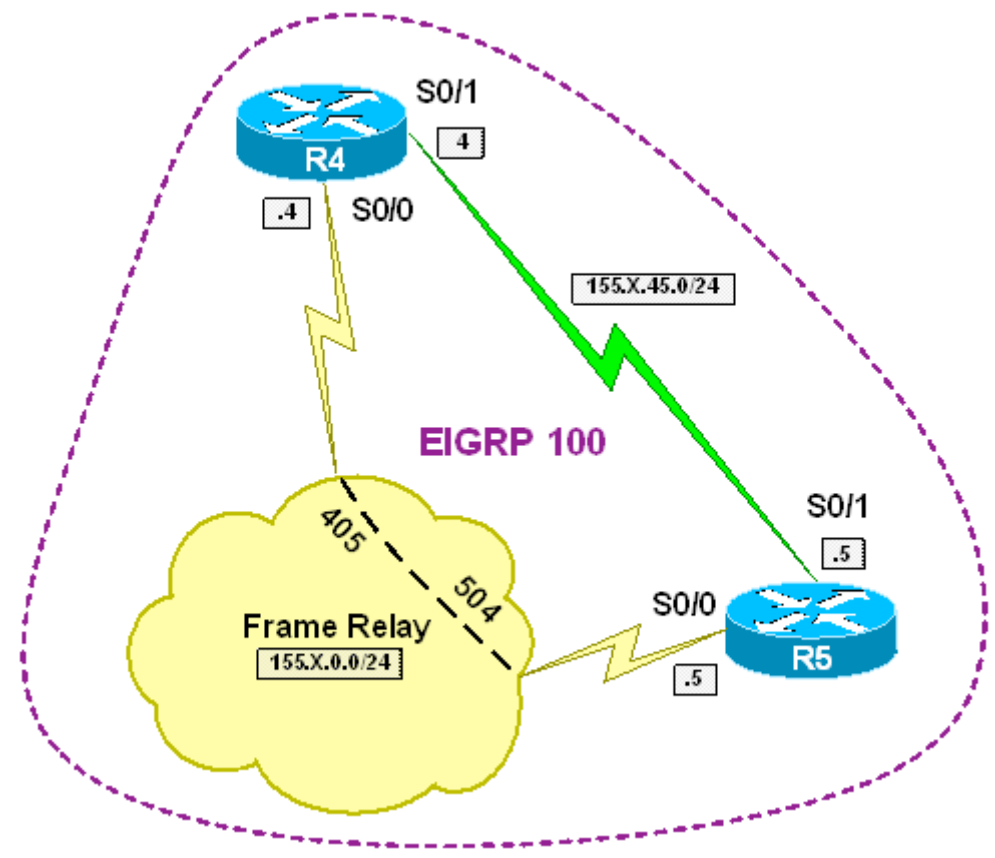

### **Directions**

- Configure routers as per the EIGRP scenario "Common Configuration"
- Create additional Loopback1 interface on R5 with IP address 150.X.55.55/24. Advertise this interface into EIGRP
- Create static route 160.X.5.0/24 to Null0 on R5 and redistribute it into EIGRP 100 process
- Create static route 160.X.55.0/24 to Null0 on R5 and redistribute it into EIGRP 100 process
- Adjust EIGRP internal distance on R4 to 99.
- Create access-list 99 to match R5's Loopback1 network on R4. Adjust AD for this prefix to 199 when it's advertised over Serial interface.
- Adjust external EIGRP distance to 200
- Note, that can not change distance for individual external EIGRP prefixes
- Also note, that you specify neighbor's IP address (like with RIP and unlike OSPF) when you fine-tune AD based on access-list

#### **Final Configuration**

```
R5: 
interface Loopback1 
 ip address 150.1.55.55 255.255.255.0 
! 
ip route 160.1.5.0 255.255.255.0 null 0 
ip route 160.1.55.0 255.255.255.0 null 0 
! 
router eigrp 100 
  network 150.1.55.55 0.0.0.0 
 redistribute static 
R4:
access-list 99 permit 150.1.55.0 
router eigrp 100 
 distance eigrp 99 200 
  distance 199 155.1.45.5 0.0.0.0 99
```
#### **Verification**

```
R4#sh ip route 
Codes: C - connected, S - static, R - RIP, M - mobile, B - BGP 
        D - EIGRP, EX - EIGRP external, O - OSPF, IA - OSPF inter area 
        N1 - OSPF NSSA external type 1, N2 - OSPF NSSA external type 2 
        E1 - OSPF external type 1, E2 - OSPF external type 2 
        i - IS-IS, su - IS-IS summary, L1 - IS-IS level-1, L2 - IS-IS level-2 
        ia - IS-IS inter area, * - candidate default, U - per-user static route 
        o - ODR, P - periodic downloaded static route 
Gateway of last resort is not set 
      155.1.0.0/24 is subnetted, 3 subnets 
C 155.1.146.0 is directly connected, Ethernet0/1 
C 155.1.0.0 is directly connected, Serial0/0 
C 155.1.45.0 is directly connected, Serial0/1 
      160.1.0.0/24 is subnetted, 2 subnets 
D EX 160.1.55.0 [200/10511872] via 155.1.0.5, 00:01:45, Serial0/0 
D EX 160.1.5.0 [200/10511872] via 155.1.0.5, 00:01:45, Serial0/0 
      150.1.0.0/24 is subnetted, 2 subnets 
D 150.1.5.0 [99/10639872] via 155.1.0.5, 00:01:45, Serial0/0 
D 150.1.55.0 [99/10639872] via 155.1.0.5, 00:01:04, Serial0/0 
R4#conf t
Enter configuration commands, one per line. End with CNTL/Z. 
R4(config)#int se 0/0 
R4(config-if)#shut
%DUAL-5-NBRCHANGE: IP-EIGRP(0) 100: Neighbor 155.1.0.5 (Serial0/0) is down: 
interface down 
R4(config-if)#do show ip ro
Codes: C - connected, S - static, R - RIP, M - mobile, B - BGP 
        D - EIGRP, EX - EIGRP external, O - OSPF, IA - OSPF inter area 
        N1 - OSPF NSSA external type 1, N2 - OSPF NSSA external type 2 
        E1 - OSPF external type 1, E2 - OSPF external type 2 
        i - IS-IS, su - IS-IS summary, L1 - IS-IS level-1, L2 - IS-IS level-2
```
 ia - IS-IS inter area, \* - candidate default, U - per-user static route o - ODR, P - periodic downloaded static route Gateway of last resort is not set 155.1.0.0/24 is subnetted, 3 subnets C 155.1.146.0 is directly connected, Ethernet0/1 D 155.1.0.0 [99/41024000] via 155.1.45.5, 00:00:05, Serial0/1 C 155.1.45.0 is directly connected, Serial0/1 160.1.0.0/24 is subnetted, 2 subnets D EX 160.1.55.0 [200/40512000] via 155.1.45.5, 00:00:06, Serial0/1 D EX 160.1.5.0 [200/40512000] via 155.1.45.5, 00:00:06, Serial0/1 150.1.0.0/24 is subnetted, 2 subnets D 150.1.5.0 [99/40640000] via 155.1.45.5, 00:00:06, Serial0/1 D 150.1.55.0 [199/40640000] via 155.1.45.5, 00:00:07, Serial0/1

# **Filtering with Distribute-List**

**Objective:** Configure EIGRP router to filter prefixes based on access-list

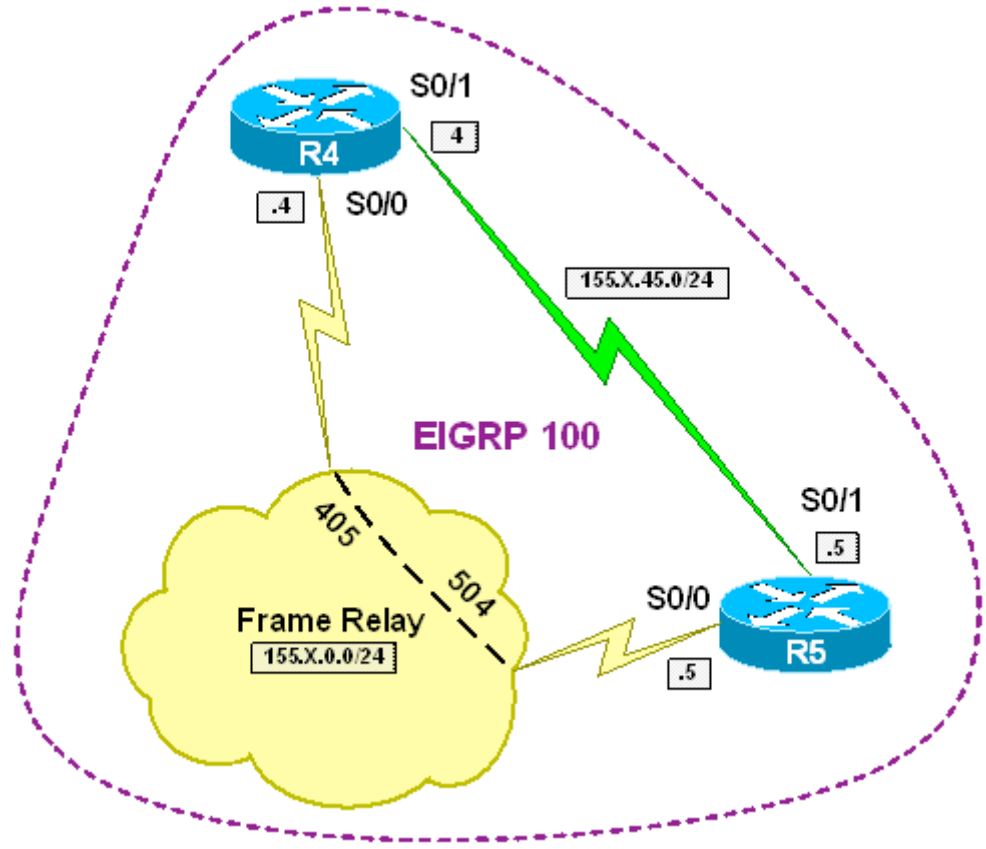

### **Directions**

- Configure routers as per the EIGRP scenario "Common Configuration"
- Create additional Loopback1 interface on R5 with IP address 150.X.55.55/24. Advertise this interface into EIGRP
- Create standard access-list 99 on R4 to match the Loopback0 of R5
- Configure distribute-list on R4 to permit only the Loopback0 network from R5

### **Final Configuration**

```
R5:
interface Loopback1 
 ip address 150.1.55.55 255.255.255.0 
! 
router eigrp 100 
 network 150.1.55.55 0.0.0.0
```
**R4:** access-list 99 permit 150.1.5.0

router eigrp 100 distribute-list 99 in Serial 0/0 distribute-list 99 in Serial 0/1

### **Verification**

```
R4#sho ip route eigrp 
      150.1.0.0/24 is subnetted, 2 subnets 
D 150.1.5.0 [90/10639872] via 155.1.0.5, 00:49:53, Serial0/0 
R4#conf t
Enter configuration commands, one per line. End with CNTL/Z. 
R4(config)#router eigrp 100
R4(config-router)#no distribute-list 99 in serial 0/0
R4(config-router)#no distribute-list 99 in serial 0/1
R4(config-router)#do show ip route
Codes: C - connected, S - static, R - RIP, M - mobile, B - BGP 
        D - EIGRP, EX - EIGRP external, O - OSPF, IA - OSPF inter area 
        N1 - OSPF NSSA external type 1, N2 - OSPF NSSA external type 2 
        E1 - OSPF external type 1, E2 - OSPF external type 2 
        i - IS-IS, su - IS-IS summary, L1 - IS-IS level-1, L2 - IS-IS level-2 
        ia - IS-IS inter area, * - candidate default, U - per-user static route 
        o - ODR, P - periodic downloaded static route 
Gateway of last resort is not set 
      155.1.0.0/24 is subnetted, 2 subnets 
C 155.1.0.0 is directly connected, Serial0/0 
C 155.1.45.0 is directly connected, Serial0/1 
      150.1.0.0/24 is subnetted, 3 subnets 
D 150.1.5.0 [90/10639872] via 155.1.0.5, 00:51:00, Serial0/0 
C 150.1.4.0 is directly connected, Loopback0 
D 150.1.55.0 [90/10639872] via 155.1.0.5, 00:00:23, Serial0/0
```
# **Prefix Filtering using Distribute-List with Route-Map**

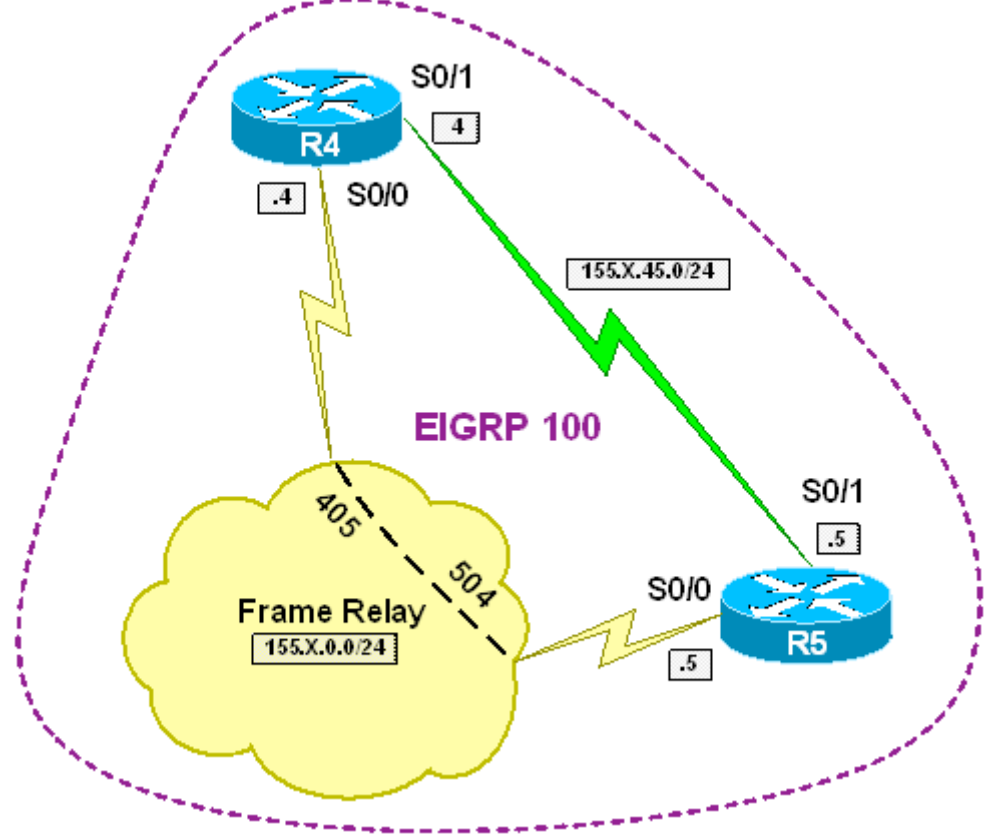

**Objective:** Filter external EIGRP prefix using tag assigned to it

# **Directions**

- Configure routers as per the EIGRP scenario "Common Configuration"
- Create additional Loopback1 interface on R5 with IP address 150.X.55.55/24
- Create additional Loopback2 interface on R5 with IP address 150.X.155.155/24
- Redistribute Loopback1 and Loopback2 prefixes into EIGRP on R5, and assign tag value 100 to Loopback1. Use route-map CONNECTED\_TO\_EIGRP to achieve this task
- Create route-map FILTER EIGRP on R4, and deny prefixes with tag 100. Deny all other prefixes with this route-map
- Apply route-map FILTER EIGRP under EIGRP routing process to filter prefixes on both Serial and FR interfaces

#### **Final Configuration**

```
R5:
interface Loopback1 
 ip address 150.1.55.55 255.255.255.0 
! 
interface Loopback2 
 ip address 150.1.155.155 255.255.255.0 
! 
router eigrp 100 
 redistribute connected route-map CONNECTED_TO_EIGRP 
route-map CONNECTED_TO_EIGRP permit 10 
  match interface Loopback1 
  set tag 100 
route-map CONNECTED_TO_EIGRP permit 20 
R4:
route-map FILTER_EIGRP 10 
  match tag 100 
! 
router eigrp 100 
  distribute-list route-map FILTER_EIGRP in serial 0/1 
   distribute-list route-map FILTER_EIGRP in serial 0/0
```
#### **Verification**

*Before filtering has been configured:*

R4#**show ip route eigrp** 

 150.1.0.0/24 is subnetted, 4 subnets D EX 150.1.155.0 [170/10639872] via 155.1.0.5, 00:00:05, Serial0/0 D 150.1.5.0 [90/10639872] via 155.1.0.5, 01:18:07, Serial0/0 D EX 150.1.55.0 [170/10639872] via 155.1.0.5, 00:00:56, Serial0/0

*After that:*

R4#**show ip route eigrp** 

```
 150.1.0.0/24 is subnetted, 2 subnets 
D EX 150.1.55.0 [170/10639872] via 155.1.0.5, 00:02:59, Serial0/0
```